### GUEST BOOK PRO WITH RECAPTCHA

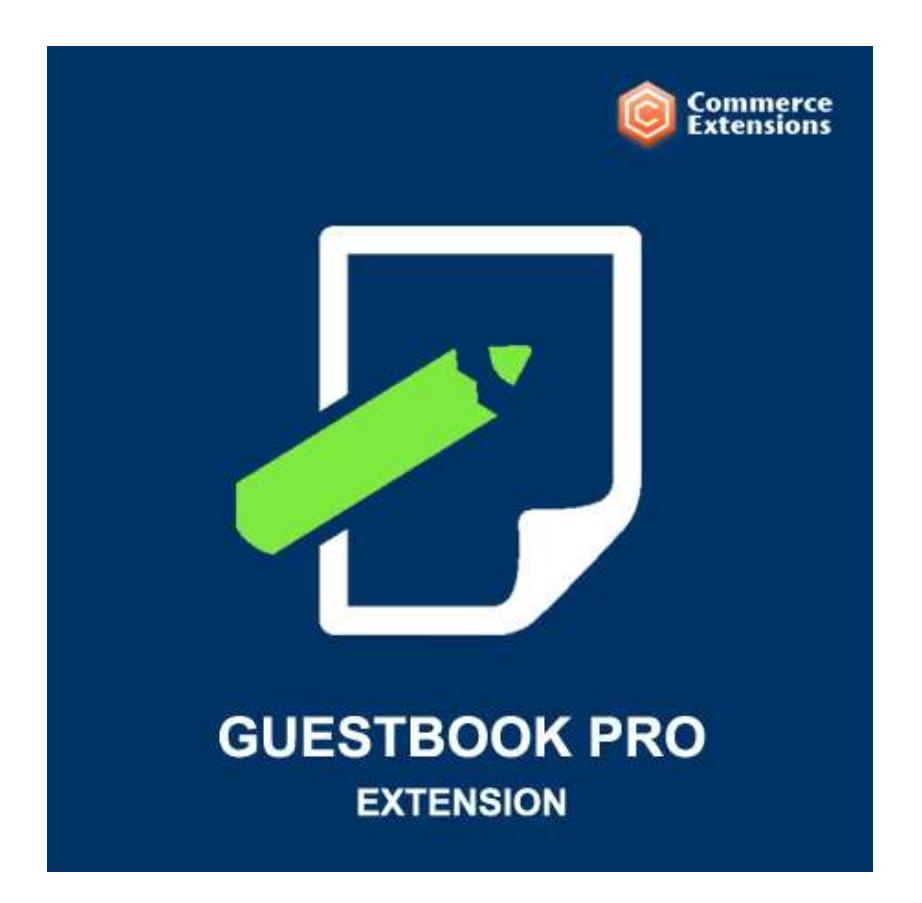

### User Guide

## Important Notice

CommerceExtensions reserves the right to make corrections, modifications, enhancements, improvements, and other changes to its products and services at any time and to discontinue any product or service without notice.

Customers should obtain the latest relevant information before placing orders and should verify that such information is current and complete. All products are sold subject to CommerceExtensions terms and conditions of sale supplied at the time of order acknowledgment.

CommerceExtensions warrants performance of its products to the specifications applicable at the time of sale in accordance with CommerceExtensions standard warranty. Testing and other quality control techniques are used to the extent CommerceExtensions deems necessary to support this warranty. Except where mandated by government requirements, testing of all parameters of each product is not necessarily performed.

CommerceExtensions assumes no liability for applications assistance or customer product design. Customers are responsible for their products and applications using CommerceExtensions components. To minimize the risks associated with customer products and applications, customers should provide adequate design and operating safeguards.

CommerceExtensions does not warrant or represent that any license, either express or implied, is granted under any CommerceExtensions patent right, copyright, mask work right, or other CommerceExtensions intellectual property rights relating to any combination, machine, or process in which CommerceExtensions products or services are used. Information published by CommerceExtensions regarding third-party products or services does not constitute a license from CommerceExtensions to use such products or services or a warranty or endorsement thereof. Use of such information may require a license from a third party under the patents or other intellectual property of the third party, or a license from CommerceExtensions under the patents or other intellectual property of CommerceExtensions.

Resale of CommerceExtensions products or services with statements different from or beyond the parameters stated by CommerceExtensions for that product or service voids all express and any implied warranties for the associated CommerceExtensions product or service and is an unfair and deceptive business practice. CommerceExtensions is not responsible or liable for any such statements.

All company and brand products and service names are trademarks or registered trademarks of their respective holders.

# Table of Contents

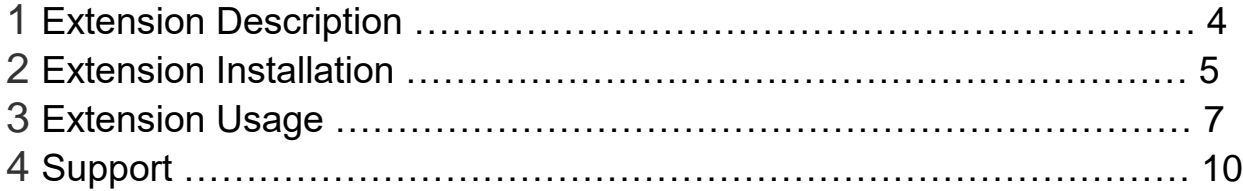

### Extension Overview

Guestbook Professional Extension offers the ability to add, read and approve messages written by customers to your magento site.

#### FEATURES:

- ReCaptcha is integrated into this extension to prevent unwanted spammers. Works with Fontis ReCaptcha Extension so smooth intergration is possible for websites already using captcha in other places on the website.

- All entries can be approved/disapproved at anytime via magento admin panel and it allows for easy removal of unwanted entries. You can also edit the entries

- This is 100% modular and will integrate into any Magento template or site.

- All entries received need to be approved by the administrator prior to publishing/making it live on the site.

## Extension Installation

#### **1. REQUIREMENTS:**

If you want to use the captcha please install this package first

http://www.magentocommerce.com/extension/1169/fontis-recaptcha

This can be installed manually or via Magento connect. Otherwise you can opt out and use the files named xxxx[noCAPTCHA].php and rename to match orginial files.

- 2. Log out from Magento Admin panel if you are logged in
- 3. Unpack the contents of the 'extension' folder from the package file purchased from CommerceExtensions to your Magento root folder
- 4. Log into Magento Admin Panel
- 5. If Cache Control is enabled in Magento go to 'System > Cache Management' section, select 'Refresh' under 'All Cache' drop-down menu and press 'Save Cache Settings'
- 6. After uncompressing the guestbook pro, you should have an "app" folder and inside three main folders:

code design etc

Open your ftp client and ftp the folders to the <yourmagentoinstall>/app/\*ftp-files-here\* so that your end result is e.g.

/public\_html/magento/app/design/frontend/default/default/template/gu estbook/...

#### **OR**

/public\_html/magento/app/code/local/CommerceThemes/Guestbook/.

.

7. Then once the files are in place you are ready to go and your guestbook is ready to use. For the recaptcha make sure you have signed up for an API key at recaptcha.net/api/getkey

FOR SETUP IN MAGENTO ADMIN.. CREATE CMS PAGE OR STATIC BLOCK AND USE THIS:

{{block type="guestbook/guestbook" name="guestbook" template="guestbook/guestbook.phtml" }}

ABOVE ONLY FOR PRE 1.4.x otherwise on 1.4.x and up use widget implementation

ALSO CLEAR ALL CACHES IF PROBLEM PERSISTS

**8. NOTE: http://webiste.com/guestbook (CAN'T BE SET)**

## Extension Usage

Once extension is properly installed you'll beable to access the guestbook entries manager (see below)

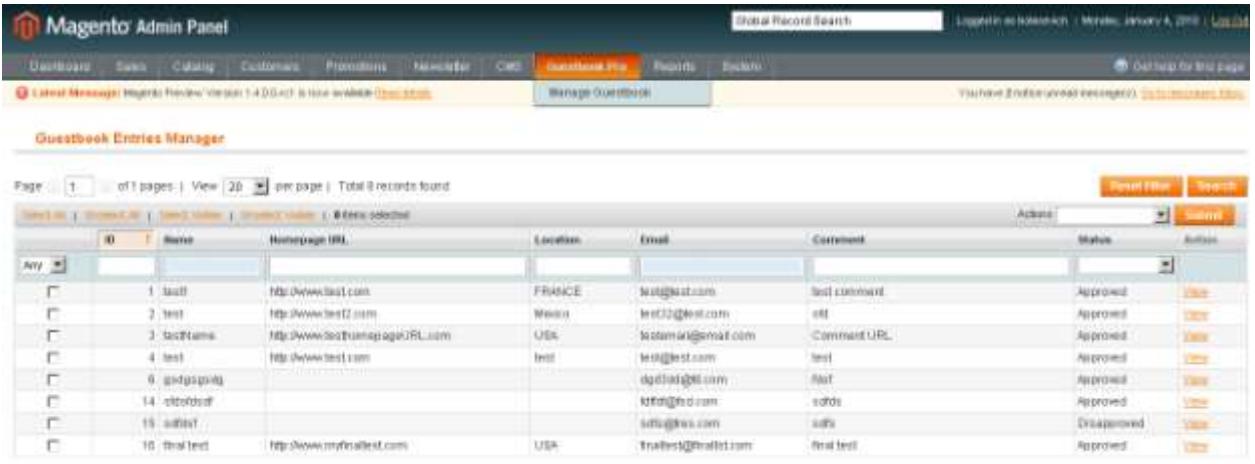

#### Your front end guestbook form should look something like this

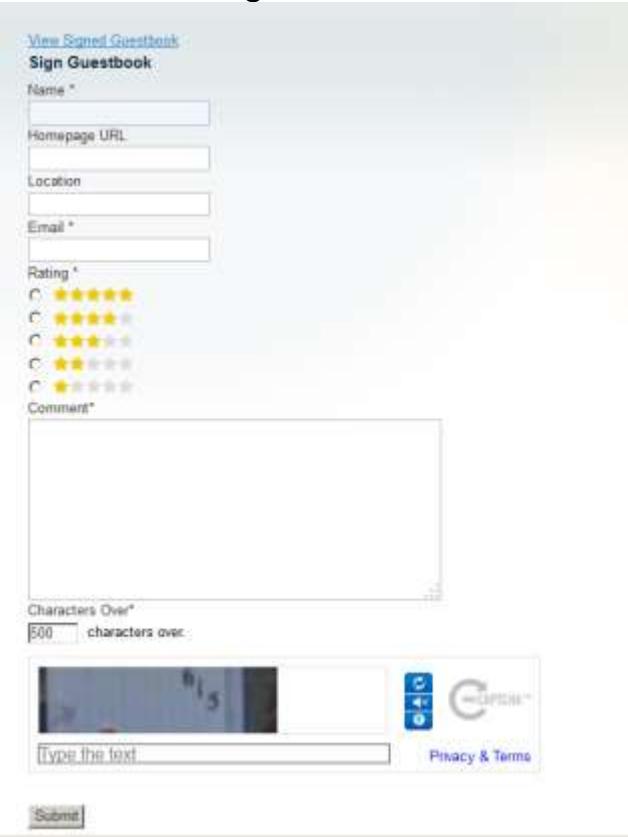

 $\odot$ 

You can setup CMS Page or CMS Static Block / Categories (see below)

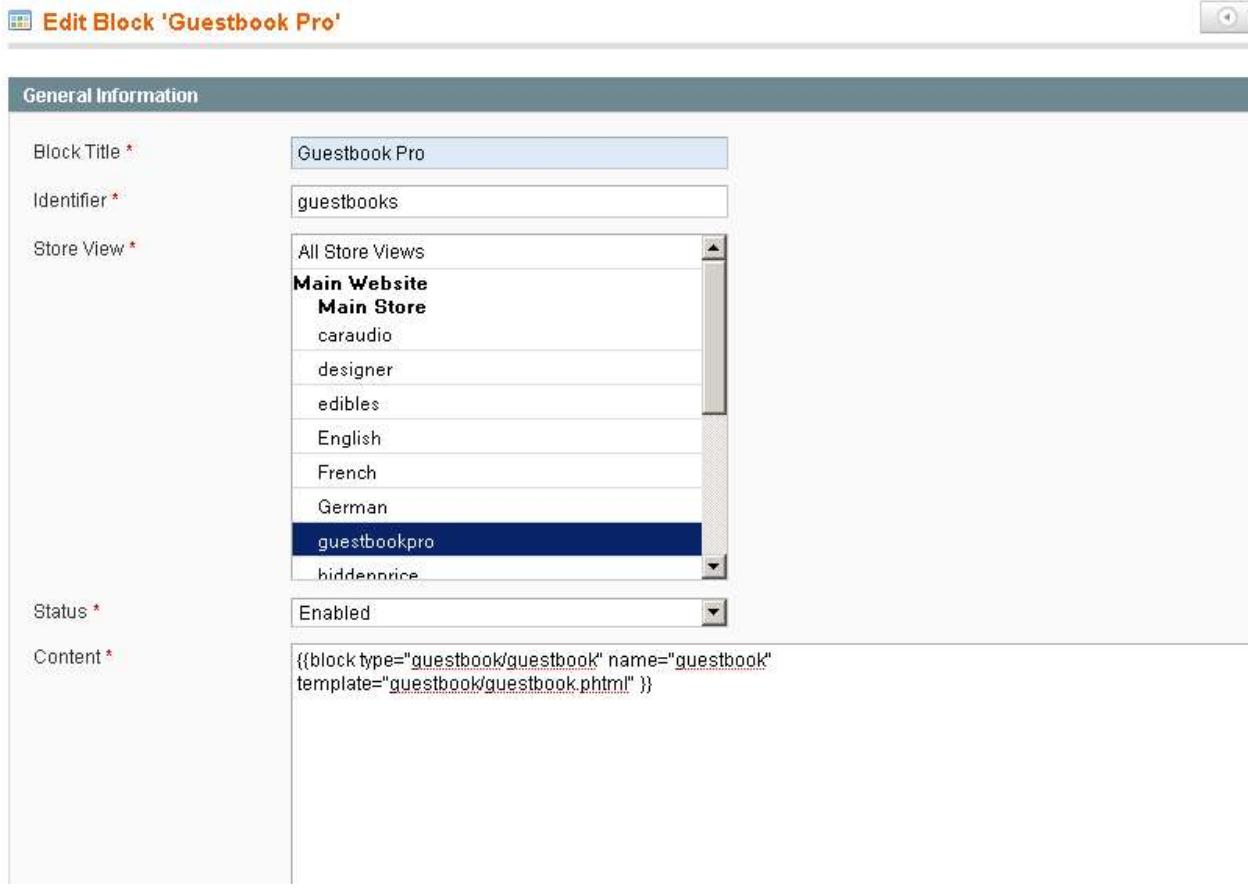

Static Block that was created based on the details above.

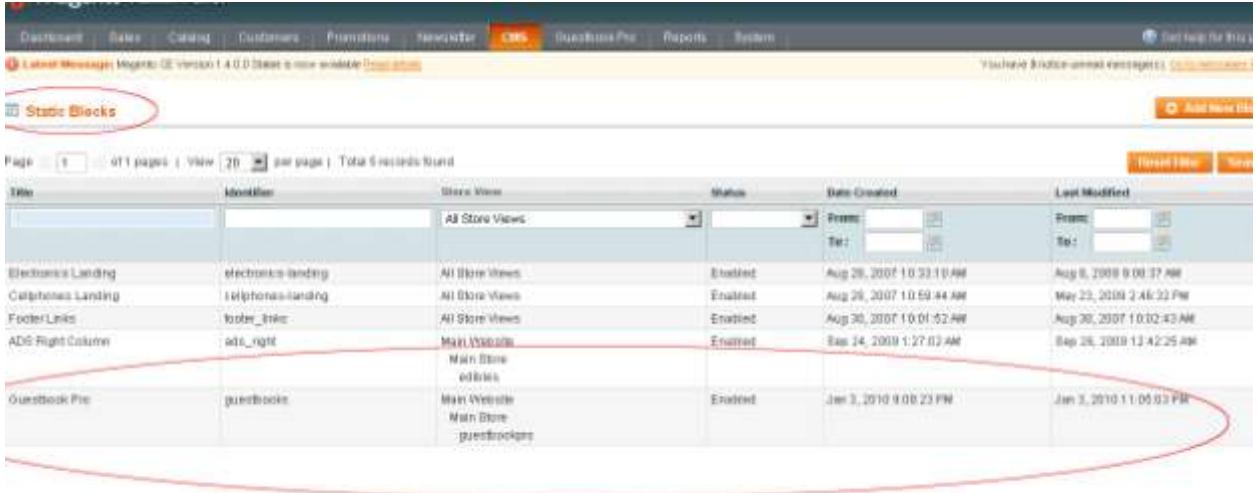

And then you can link by category like this (see below)

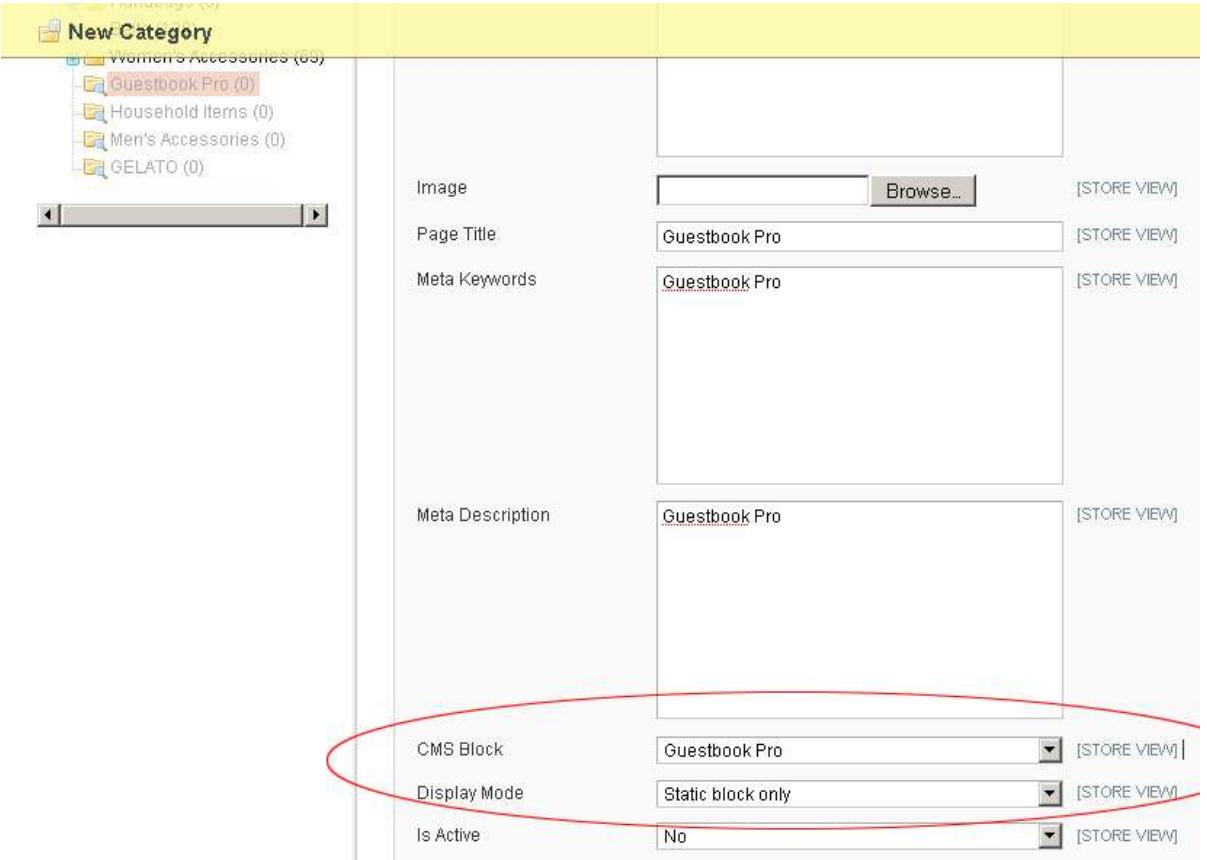

#### You can also approve / disapprove guestbook entries (see below)

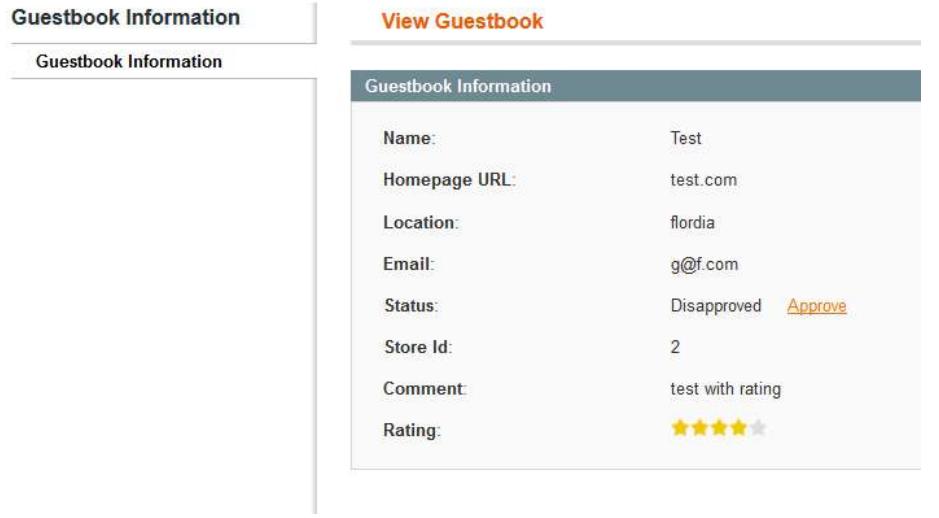

# Support

CommerceExtensions offers only PAID support and 6 months of free updates from date of purchase for all magento extensions.

If you need paid support related to CommerceExtensions extension usage, feel free to contact me at scottbolasevich@gmail.com